## **Chapitre 5 : Photométrie, mesure d'images**

Maintenant que vous avez un ensemble d'images CCD soigneusement calibrées, il est temps de mesurer la luminosité des étoiles capturées. Ceci s'appelle la photométrie. Comme pour l'acquisition d'images et l'étalonnage, il existe des logiciels pour faire le gros du travail, mais il est important de les comprendre et utiliser correctement, sinon vos résultats ne pourront pas être scientifiquement utiles.

Etant donné que plusieurs logiciels existent, y compris celui de l'AAVSO (VPhot), ce guide ne tentera pas de plonger dans les détails sur la façon d'utilisation particulière de tel ou tel logiciel. Au contraire, il mettra l'accent sur les concepts techniques communs à chacun d'eux, ce qui aidera à produire des analyses correctes.

#### *Qu'est ce que la photométrie différentielle ?*

Il existe deux types de photométries généralement faites en astronomie :

- La photométrie différentielle dans laquelle la magnitude de l'étoile variable est comparée à des étoiles connues dans le même champ au même moment, de sorte qu'une magnitude normalisée pour l'étoile variable peut être déterminée.
- La photométrie réelle est une procédure plus complexe, dans laquelle les magnitudes des étoiles sont calculées en utilisant les résultats de l'étalonnage de votre système, en tenant compte de l'atmosphère, et en utilisant un ensemble d'étoiles standards en dehors du champ de la variable.

Seule la photométrie différentielle sera couverte par ce guide, car elle est beaucoup plus facile et donne d'excellents résultats. Elle est aussi beaucoup plus souple lorsque les conditions d'observations ne sont pas idéales. Par exemple, si un nuage passe dans votre champ pendant les acquisitions, il y a de bonnes chances pour que l'incidence sur la magnitude des étoiles de comparaison soit identique à celle sur l'étoile cible. La différence de magnitude sera donc pratiquement identique, et vos résultats ne seront pas affectés.

Voici les étapes pour effectuer la photométrie différentielle sur vos images:

- 1) Vérifiez vos images.
- 2) Identifiez les étoiles.
- 3) Réglez les cercles d'ouverture.
- 4) Choisissez l'étoile de contrôle et les étoiles de comparaison.
- 5) Mesurez les magnitudes.
- 6) Déterminez l'incertitude.

#### **1) Vérifiez vos images**

Bien que vous puissiez l'avoir déjà faite, une inspection visuelle de chaque image permet de gagner du temps et d'éviter une déconvenue. Recherchez des nuages, avions, traces de satellites, trainées de rayons cosmiques qui pourraient contaminer l'une des étoiles (cible ou comparaison) que vous souhaitez mesurer. Si vous avez pris des « times séries » du même champ, vous pouvez les examiner chronologiquement en recherchant des changements progressifs.

Faites une double vérification de toutes les étoiles que vous mesurez, pour être sûr qu'aucune d'entre elles ne soient saturées. Rappelez-vous que ce n'est pas parce que le blooming n'est pas visible que l'étoile n'est pas saturée. Une façon de voir si l'étoile est saturée est d'examiner sa "Point Spread Function" (PSF), profil de luminosité de l'étoile (voir encadré). Si le sommet de la courbe semble plat, il y a des chances que l'étoile a saturé le capteur, et dans ce cas, il n'y aura aucun moyen de tirer une magnitude correcte. Si vous n'avez pas encore déterminé la linéarité de votre caméra, c'est une bonne occasion pour le faire (voir chapitre 3, page (16 ). Avec la pratique, vous aurez une idée de la meilleure exposition à utiliser en fonction de la magnitude de l'étoile et du filtre utilisé.

Des exemples de certains problèmes que vous pourriez rencontrer lors de l'inspection de vos images sont présentés à la page 40.

#### **2) Identifier les étoiles**

Observez vos images avec attention, en particulier dans les champs denses, ou dans le cas d'étoiles de faible magnitude. Il n'est pas rare, si l'étoile a un compagnon proche, de confondre celui-ci avec la cible, en particulier lorsque qu'il est plus lumineux. Un zoom doit toujours être effectué lorsque vous imagez un nouveau champ, de sorte à vous assurer qu'il n'y ait pas de mauvaises surprises, et que vous mesuriez la bonne étoile. En fonction du logiciel utilisé, l'identification des étoiles sera faite soit automatiquement, soit manuellement en utilisant vos cartes. Dans les deux cas, il est important de vérifier pour être sûr que les variables et étoiles de comparaison soient correctement identifiées. Les logiciels d'astrométrie sont utiles mais pas parfaits! Ils peuvent être trompés par les défauts présents dans l'image, ou confondre les étoiles ayant un proche compagnon. Si votre logiciel ne peut pas importer les informations des listes d'étoiles AAVSO, vous devrez le faire vous-même. La meilleure façon d'obtenir les informations dont vous aurez besoin est d'utiliser l'AAVSO Variable Star Traceur (VSP) pour éditer une carte et obtenir sa table photométrique. En utilisant ce tableau, vous pouvez identifier les étoiles de comparaison, et enregistrer les magnitudes publiées pour chaque couleur avec les filtres appropriés. Superposer une image DSS sur votre image peut être une option très utile.

## **Zoom 5.1, le tracé de la PSF.**

Votre logiciel de photométrie doit pouvoir faire le tracé de PSF d'une étoile en la sélectionnant dans une image. En général, ce sera une courbe en 2 ou 3 dimensions représentant les ADUs, pour chaque pixel par rapport à une coupe radiale de l'étoile, comme on peut le voir sur les images suivantes.

Une telle courbe est très utile pour déceler si votre étoile est saturée, ou très proche d'une autre étoile. Voici quelques extraits de PSF obtenues avec DS 9, avec un gros plan de l'étoile mesurée en encadré de l'image.

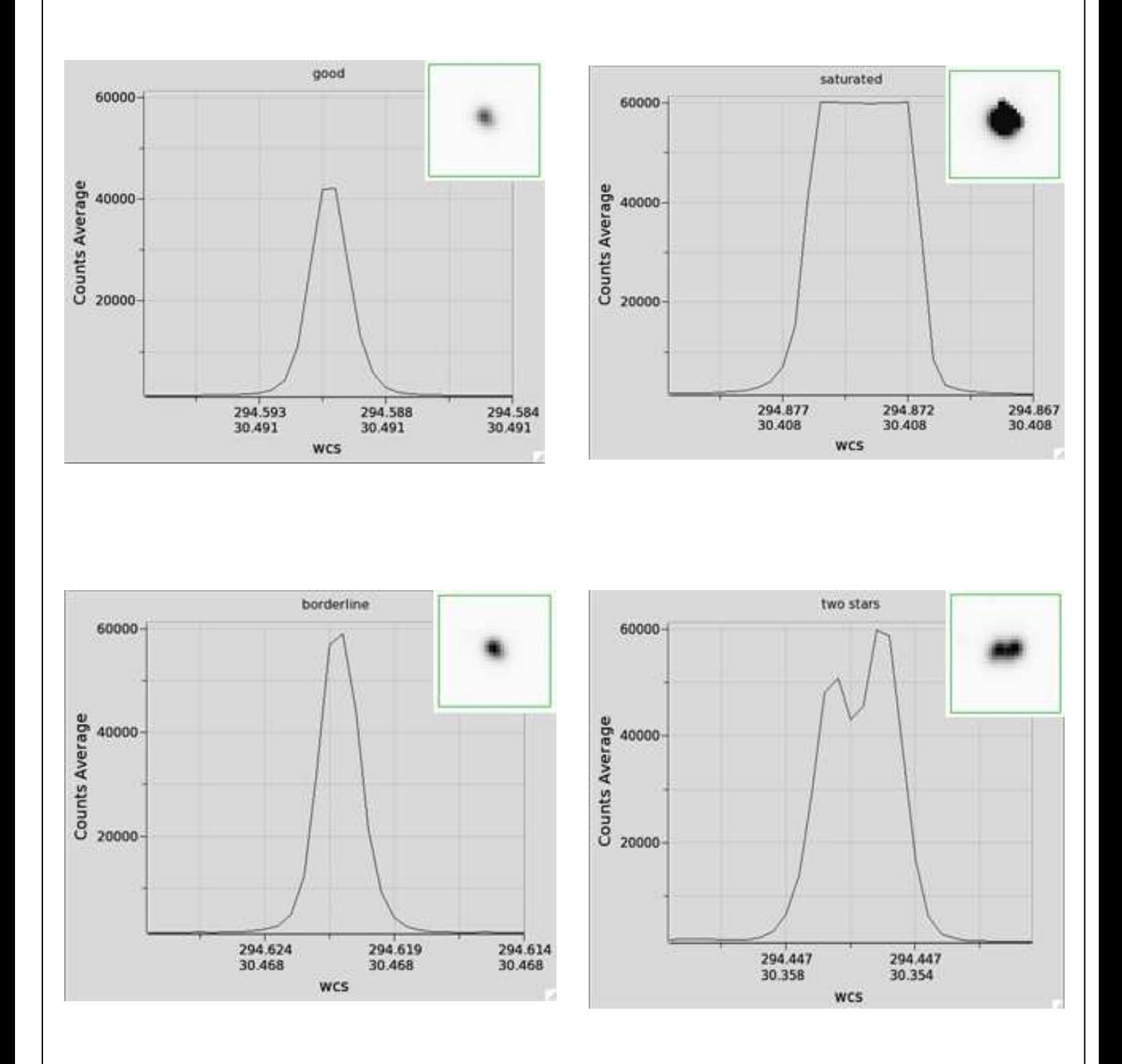

#### **3) Réglage des cercles d'ouverture**

Strictement parlant, la photométrie est tout simplement la mesure de la quantité d'énergie reçue par unité de temps. Dans ce guide nous allons nous occuper uniquement de la méthode dite de photométrie d'ouverture, nommée ainsi car elle mesure la quantité de lumière dans de petits cercles ou des "ouvertures" centrés sur des étoiles individuelle des images.

Deux autres façons de réaliser la photométrie peuvent êtres réalisées : *la PSF* et l'image soustraction. Ces techniques sont utiles pour effectuer des mesures dans des champs très denses, mais étant très compliquées, elles sont rarement incluses dans les logiciels de CCD grand public, elles ne seront donc pas décrites ici.

L'ouverture est composée de trois surfaces comme le montre le diagramme suivant:

*Cercle d'étoile* (ouverture de mesure) c'est le cercle intérieur qui entoure l'étoile mesurée.

*Vide,* c'est tout simplement l'espace entre le cercle signal et l'anneau du ciel.

*Anneau de fond de ciel*, c'est l'anneau extérieur qui est utilisé pour mesurer la valeur de fond de ciel.

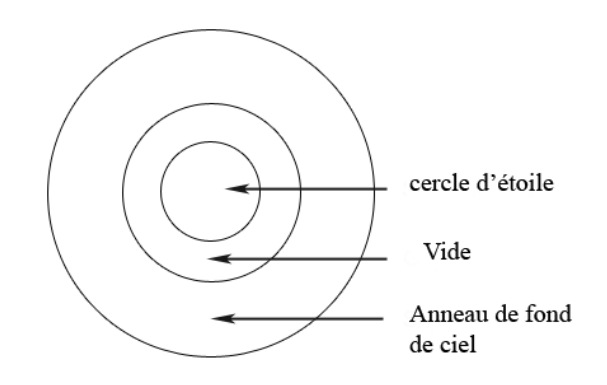

Le logiciel que vous utilisez créera sans doute automatiquement ces cercles au chargement de l'image. Cependant vous devrez avoir un certain contrôle sur la taille de chaque anneau, et peut-être faire de petits ajustements pour éviter des problèmes. Une règle importante à retenir est que vous devrez utiliser les mêmes tailles de cercles pour chaque étoile de la même image.

Voici quelques autres suggestions et lignes de conduite relatives à la taille des cercles d'ouverture :

- Le diamètre du cercle d'ouverture de l'étoile doit être de 3 à 4 fois la FWHM moyenne des étoiles que vous mesurez. Votre logiciel pourra vous donner la FWHM (ou largeur à mi-hauteur) définie dans le chapitre 3, page 17.
- Assurez-vous que l'étoile la plus brillante de vos mesures entre bien entièrement à l'intérieur des cercles d'étoiles. Si l'ouverture est trop petite, l'étoile ne sera pas prise en entier. Si l'ouverture est trop grande, vous augmentez les chances d'inclure d'autres étoiles faibles dans le cercle.
- Le diamètre du cercle intérieur du fond de ciel devrait être d'environ 5 fois la FWHM moyenne (ou environ 10 pixels de diamètre).
- Réglez le cercle extérieur du fond de ciel si nécessaire. Un grand cercle donne un meilleur rapport signal sur bruit RSB (SNR), mais lorsque vous le pouvez, il est bon d'éviter d'inclure des étoiles dans ce cercle.

• Si vous ne pouvez éviter la contamination d'étoiles dans l'anneau du fond de ciel, pas de panique! Le logiciel peut être en mesure de retirer automatiquement leur contribution : consulter la notice de votre logiciel pour voir si c'est le cas.

### **4) Choisir l'étoile de vérification et de comparaison :**

Ceci est une étape très importante parce que vous obtiendrez des résultats différents en fonction du choix des étoiles utilisées. En général, plus vous utilisez d'étoiles de comparaison, meilleur est le résultat, car toute légère variabilité sera moyennée. Cependant, il est important que vous inspectiez et sélectionniez avec soin les étoiles de comparaison que vous prévoyez d'utiliser, pour être certain d'avoir éliminé celles qui fausseront les mesures.

Si possible, merci d'utiliser les étoiles de comparaison AAVSO. De nombreux logiciels permettront de les charger automatiquement. Sinon, vous pouvez trouver les étoiles de comparaison recommandées pour chaque champ, en utilisant l'outil de traçage de carte AAVSO (VPS) et en demandant une sortie sous forme de table photométrique. Le tableau vous donnera la position de chaque étoile de comparaison, sa magnitude, et sa tolérance pour chaque bande.

Les tables AAVSO ont étés soigneusement conçues pour utiliser des étoiles pour lesquelles les magnitudes ont été déterminées de façon très précise, connues pour ne pas varier, et ne pas avoir de proches compagnons. Elles sont de couleur proche de la variable cible. L'autre avantage est qu'en utilisant un ensemble standard d'étoiles de comparaison, votre résultat peut se comparer plus aisément avec ceux obtenus par d'autres observateurs de l'AAVSO. Ceci est intéressant lorsque les mesures seront combinées dans la base de données internationale de l'AAVSO. Les chercheurs utilisant cette base de données apprécieront cela.

Voici quelques lignes de conduite à suivre lors du choix des étoiles de comparaison:

- Essayez de choisir des étoiles de comparaison à proximité de la cible, et non pas près des bords de l'image là où les mesures pourraient êtres faussées.
- Les étoiles de comparaison devraient être de même couleur, mais pas nécessairement identiques à l'étoile cible.
- Ne pas utiliser des étoiles rouges (dont beaucoup sont elles-mêmes variables) ou des étoiles très bleues. Une bonne règle de base est de choisir des étoiles présentant une couleur B-V entre +0.3 et +1.0, un écart de +0.7, étant une bonne valeur moyenne. Mais souvent vous serez limités à quelques étoiles apparaissant dans le champ, et vous n'aurez pas beaucoup d'alternatives.
- Choisissez des étoiles de comparaison qui ont une magnitude similaire à l'étoile cible.
- Assurez-vous qu'aucune de ces étoiles n'a de compagnon.
- Choisissez des étoiles de comparaison qui ont un rapport signal sur bruit RSB (SNR) d'au moins 100.
- Choisissez des étoiles de comparaison avec des incertitudes similaires, de préférence comprises entre 0.01 à 0.02.
- Assurez-vous qu'aucune des étoiles de comparaison choisies ne soit près de la valeur de saturation du capteur.

Les étoiles de vérification sont importantes dans le sens où elles peuvent être utilisées pour déterminer si l'une de vos étoiles de comparaison est variable, ou si d'autres problèmes polluent vos mesures. Une étoile de vérification est tout simplement une étoile qui ne varie pas et qui peut être traitée de la même façon que votre étoile cible. Vous devez être en mesure de comparer sa magnitude mesurée et sa magnitude réelle (dans la même couleur) et de rapprocher les résultats obtenus. Les étoiles de comparaison doivent être autant que possible de mêmes couleur et magnitude que la variable, elles peuvent être choisies parmi la liste disponible dans le même champ que la cible.

Si vous traitez de nombreuses images prises dans un même champ, et dans la même nuit (time séries), il est bon de tracer la magnitude de l'étoile de comparaison en fonction du temps. Si tout est correct, alors le résultat doit être une ligne droite horizontale. Si la magnitude de votre étoile varie, c'est que quelque chose ne va pas. Un nuage que vous n'avez pas vu est peut-être passé ?

#### **5) Mesure de la magnitude**

Dans la plupart des logiciels modernes, après l'entrée des étoiles de comparaison, un clic de souris donnera la variation de votre cible. Toutefois, il est bon de comprendre le processus qui se déroule au sein de votre logiciel (surtout si vous avez des logiciels plus anciens qui ne sont pas aussi automatiques).

La première étape du logiciel est de mesurer la magnitude instrumentale. Cela est tout simplement une valeur liée au comptage des ADUs capturés dans l'ouverture. En soustrayant la magnitude instrumentale d'une étoile de comparaison et de l'étoile cible, vous obtenez ce que l'on appelle la magnitude différentielle. Voici la formule:

∆V = V mesurée – C mesurée

Où ∆V est la différence de magnitude, V mesurée est la magnitude instrumentale de l'étoile variable, et C mesurée est la magnitude instrumentale que vous venez de mesurer de l'étoile de comparaison. Afin de rendre vos observations utiles à la communauté scientifique, vous devez maintenant convertir la magnitude différentielle en magnitude normalisée, en lui ajoutant la magnitude connue de l'étoile de comparaison comme ceci:

$$
V = \Delta V + C \text{ connue}
$$

Aujourd'hui, presque tous les logiciels disponibles vous permettront d'effectuer ce que l'on appelle un « ensemble photométrique ». Le but est de comparer chaque étoile variable sélectionnée par rapport aux étoiles de comparaison. En utilisant les équations ci-dessus, il sera alors facile de calculer la magnitude normalisée de la cible en fonction de

chaque étoile de comparaison, et de retourner les résultats comme la moyenne pondérée de toutes ces valeurs. Vous voilà avec une magnitude normalisée pour votre étoile cible, qui est généralement plus précise qu'elle ne le serait si une seule étoile de comparaison avait été utilisée. S'il apparaît que l'une des étoiles de comparaison introduit trop de bruit ou génère un problème qui détériore vos résultats, essayez de la retirer de la liste et relancer à nouveau le calcul.

Veuillez noter que nous utilisons par convention des lettres minuscules pour les magnitudes instrumentales, majuscules italiques (comme *V*) pour les magnitudes normalisées, et non italique majuscule pour les magnitudes transformées. Nous allons expliquer cette transformation dans la section suivante, mais pour résumer rapidement : vous avez pris une image avec la norme Johnson filtre V, mais vous devez effectuer quelques calculs supplémentaires pour obtenir avec grande précision votre magnitude V mesurée dans le système Johnson V. C'est ce que nous démontrerons dans le chapitre 6.

## **Zoom 5.2 : Note sur les magnitudes.**

Le système de magnitude date du deuxième siècle avant notre ère, il est attribué à l'astronome Grec Hipparque. C'est un système logarithmique dans lequel les étoiles plus brillantes correspondent aux plus petites grandeurs. Le système a été développé pour classer les étoiles visibles à l'œil nu, puis a été adapté à l'époque des premiers télescopes pour mesurer la lumière de nombreux objets astronomiques.

Il existe une relation directe entre les magnitudes et le flux : une différence de 5 magnitudes correspond un facteur 100 de flux, ce qui signifie qu'à chaque magnitude, il correspond un facteur 2.5 de flux. Etant donné que l'échelle est logarithmique, les ratios de flux peuvent êtres exprimés en différences de magnitudes.

La différence relative entre deux magnitudes d'objets ayant des flux différents peut être obtenue avec l'équation suivante:

#### **mag1 - mag2 = -2,5 log10 (flux1 / flux2)**

Pour plus d'explications, consultez le site web AAVSO : http://www.aavso.org/magnitude

Votre logiciel va convertir les flux mesurés en ADU, et ensuite convertir ces flux en magnitude, en fonction de votre magnitude instrumentale, mais il faut savoir qu'il utilisera arbitrairement un point zéro pour ces magnitudes instrumentales.

Cela peut conduire à des bizarreries (compréhensibles) comme des magnitudes négatives de "-12.567".

Ces magnitudes instrumentales sont utilisables, aussi longtemps que toutes les étoiles sont mesurées avec le même point zéro. En effet, les points zéro se neutralisent mutuellement quand les magnitudes instrumentales sont calculées.

## **6) Déterminez l'incertitude.**

Les magnitudes que vous mesurez ne fournissent qu'une partie de vos observations. Chaque donnée scientifique ne contient pas seulement une mesure, mais aussi une incertitude, qui indique au chercheur qui utilise vos données comment celles-ci peuvent être utilisées. Donc il est important que vous calculiez et transmettiez l'incertitude sur vos magnitudes en même temps que les magnitudes elles-mêmes.

Votre incertitude de mesure contiendra à la fois une composante aléatoire et un bruit systématique incluant des grandeurs comme le bruit photonique (qui est proportionnel à la racine carrée du nombre de photons reçus) et le bruit thermique du détecteur CCD. Ces bruits doivent êtres caractérisés, mais ils sont peu réductibles et fixent un niveau minimum d'incertitude. L'incertitude systématique est liée à l'instrumentation, et peut inclure d'autres variations provenant de la façon dont les cercles d'ouvertures influent sur les magnitudes de sortie, ou aussi si vous avez des incertitudes ou erreurs dans les Flats, ou encore dans les magnitudes utilisées pour les étoiles de comparaison. Nous ne rentrerons pas ici dans la discussion détaillée sur la théorie des incertitudes, mais nous recommandons " le cours sur la détermination de l'incertitude de l'AAVSO " traitant le sujet des incertitudes et la note jointe par Aron PRICE pour un examen plus approfondi. Ici nous allons tout simplement nous limiter à la façon pratique de faire ces calculs.

Le moyen le plus simple, mais pas forcément idéal, est de laisser votre logiciel CCD faire le travail. La plupart des logiciels savent soit retourner une incertitude en magnitude, soit vous indiqueront quel est le rapport signal sur bruit RSB (SNR). Une approximation pratique est de supposer que l'incertitude sur la magnitude est de 1 / RSB, de sorte qu'un RSB de 50 donne une incertitude de 0.02 magnitude. La raison pour laquelle nous disons que c'est une approximation, est :

- Que seul le RSB sera calculé pour chaque image que vous mesurez, il ne sera pas tenu compte des bruits non photométriques.
- Que vous êtes tenu de faire confiance au logiciel. La plupart des logiciels actuels font maintenant un travail correct, mais historiquement ça n'a pas toujours été le cas. Comme toujours, critiquez vos résultats et voyez s'ils sont cohérents.

Au-delà de cela, il n'y a pas une méthode meilleure qu'une autre pour calculer les incertitudes, cela dépend de ce que vous observez et comment vous observez. Si vous faites des mesures multiples d'une même étoile au cours d'une nuit (des times séries), vous pouvez utiliser les incertitudes observées sur la variable ou les étoiles de comparaison, ou l'étoile de vérification pour déterminer l'incertitude photométrique totale. Il y a deux possibilités, si vous savez que la variable ne change pas de luminosité rapidement (par exemple une MIRA) alors vous pouvez calculer la magnitude de la variable dans chaque prise , puis calculer l'incertitude (remarque : idéalement, pour une étoile variant lentement, vous pouvez aller plus loin et combiner l'ensemble des mesures faites sur une nuit pour en tirer une magnitude sur l'ensemble de la période). Si la variable change rapidement (par exemple une cataclysmique), une seule mesure sera possible, vous devrez dans ce cas tenir compte de l'incertitude sur les étoiles de comparaison et de vérification.

Dans tous les cas, vous calculerez l'incertitude en utilisant l'équation de l'écart type σ:

$$
\sigma = ((\Sigma (xi - x)2)/(N-1)) \frac{1}{2}
$$

Ici xi est la magnitude individuelle, x la magnitude moyenne, et N le nombre total des mesures .Vous pouvez ensuite calculer σ comme l'incertitude. Notez que si vous faites le calcul pour une étoile de comparaison ou de vérification, vous devrez utiliser une étoile ayant sensiblement la même luminosité que la variable.

Si au contraire, vous ne prenez qu'une seule image par mesure, vous êtes limité à des incertitudes de calcul, sur les bases des informations contenues dans une seule image. Dans le cas d'une étoile faible, vous devez utiliser l'équation de la CCD:

# $S/N = Nstar/(Nstar + n(Nsky+Ndark+(Nreadnoise)2))$ <sup> $1/2$ </sup>

Si N correspond au nombre de photons reçus pour chaque étoile, ciel, courant d'obscurité, et le bruit de lecture de la CCD, n est le nombre de pixels de l'ouverture de mesure. Bien que cela puisse sembler compliqué, si l'incertitude sur le bruit de photon est négligée, il faut alors considérer que Nstar est bien plus grand que les autres termes, dans ce cas l'équation devient pratiquement la racine carrée du nombre de photons reçus.

Deux choses à noter, tout d'abord, dans l'équation ci-dessus : N est le nombre de photons, plutôt que le nombre d'ADU, les mesures finales de la CCD sont en ADU. Cela introduit une légère modification faisant intervenir le gain G dans l'équation.

# $S/N = NADU \times G/((NADU \times G) + npix \times ((NADU sky \times G) + Ndark + (Nr.n.2))$  1/2

Deuxièmement, notez que plus commodément, vous pouvez utiliser la valeur RSB de votre logiciel à la place de l'équation de la CCD, pour estimer votre incertitude d'une étoile dont la luminosité est bien au-dessus à la fois du fond de ciel et du bruit de lecture. Avec une seule image photométrique, une bonne option est d'avoir plusieurs étoiles de comparaison disponibles. Dans ce cas, vous pouvez mesurer toutes les étoiles de comparaison par rapport à la variable, calculer la magnitude obtenue en utilisant chacune des comparaisons, puis calculer l'écart type de toutes ces magnitudes. Cela prendra en compte les incertitudes à la fois de la variable et des étoiles de comparaison à la variable, calculer la magnitude de la variable obtenue en utilisant chacune des comparaisons, puis calculer l'écart type de toutes ces magnitudes. Cela prendra en compte les incertitudes intrinsèques à la fois de la variable et des étoiles de comparaison.

L'équation de la CCD est universelle, mais est aussi quelque peu complexe à manipuler, car vous devez mesurer toutes ces choses individuellement, et elle ne fournit pas d'indications sur d'autres sources d'incertitudes au-delà des informations contenues dans une image spécifique, comme les conditions du ciel. Cependant, c'est la meilleure modélisation que vous puissiez faire, et vous devez l'utiliser, en particulier dans le cas où vous travaillez avec des étoiles ayant un faible rapport S/B.